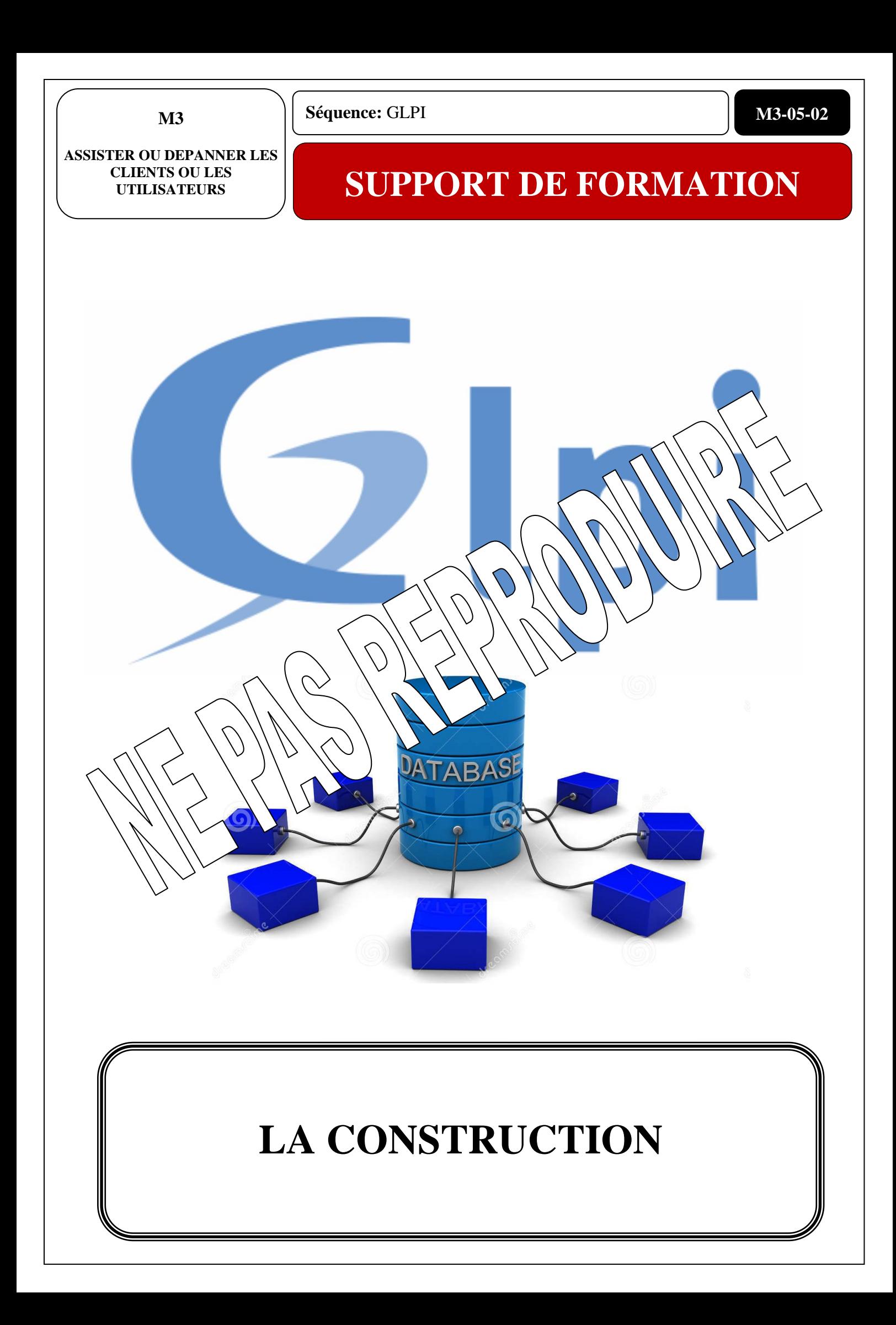

## TABLE DES MATIERES

**I. AVANT DE COMMENCER [.........................................................2](#page-1-0)**

**II. [CONNEXION A GLPI...........................................................3](#page-2-0)**

1.SAISIR LES IDENTIFIANTS [:....................................................................](#page-2-1) 3

2.CONNECTER-VOUS AVEC L'IDENTIFIANT « TECH »**ERREUR ! SIGNET NON DEFINI.**

3.CHANGER LA LANGUE :...............**ERREUR ! SIGNET NON DEFINI.**

**III. LA LOGIQUE DE CONSTRUCTION.**ERREUR ! SIGNET NON **DEFINI** 

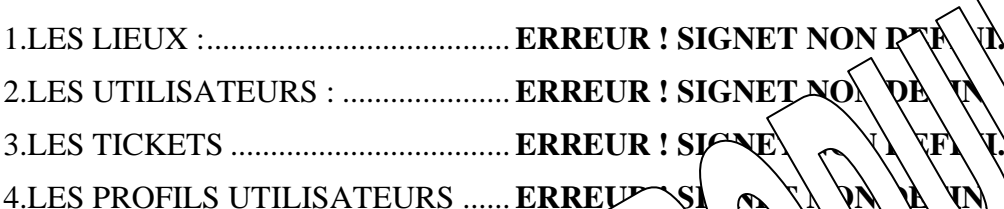

<span id="page-1-0"></span>Nous  $\setminus$   $\setminus$   $\setminus$   $\downarrow$   $\downarrow$  conna

En effet,  $\lambda$ s d'une précédente compétence vous avez travaillé sur un projet technique où vous avez répondu à un cahier des charges.

 $\mathbf{ENCER}$ 

Afin de prendre en main ce projet, nous allons recréer cet environnement et gérer ce parc informatique par le biais du logiciel GLPI.

Pour cela, vous allez reprendre les différents services de votre projet, créer les utilisateurs, les ordinateurs, les lieux … Vous allez également créer virtuellement la structure réseau et ainsi pouvoir faire interagir vos utilisateurs avec des techniciens Helpdesk.

Vous allez créer des tickets et apprendre à utiliser GLPI afin de répondre aux besoins de vos utilisateurs.

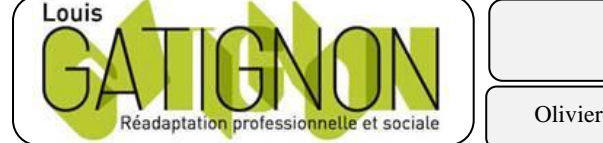

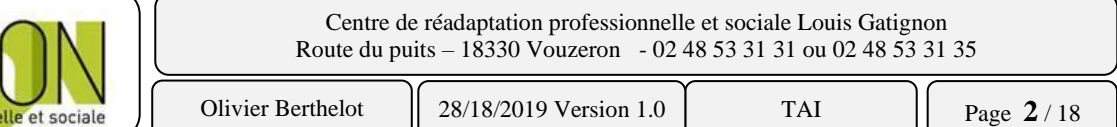

## <span id="page-2-0"></span>**II. CONNEXION A GLPI**

Pour se connecter dans GLPI il suffit d'entrer un identifiant et un mot de passe

<span id="page-2-1"></span>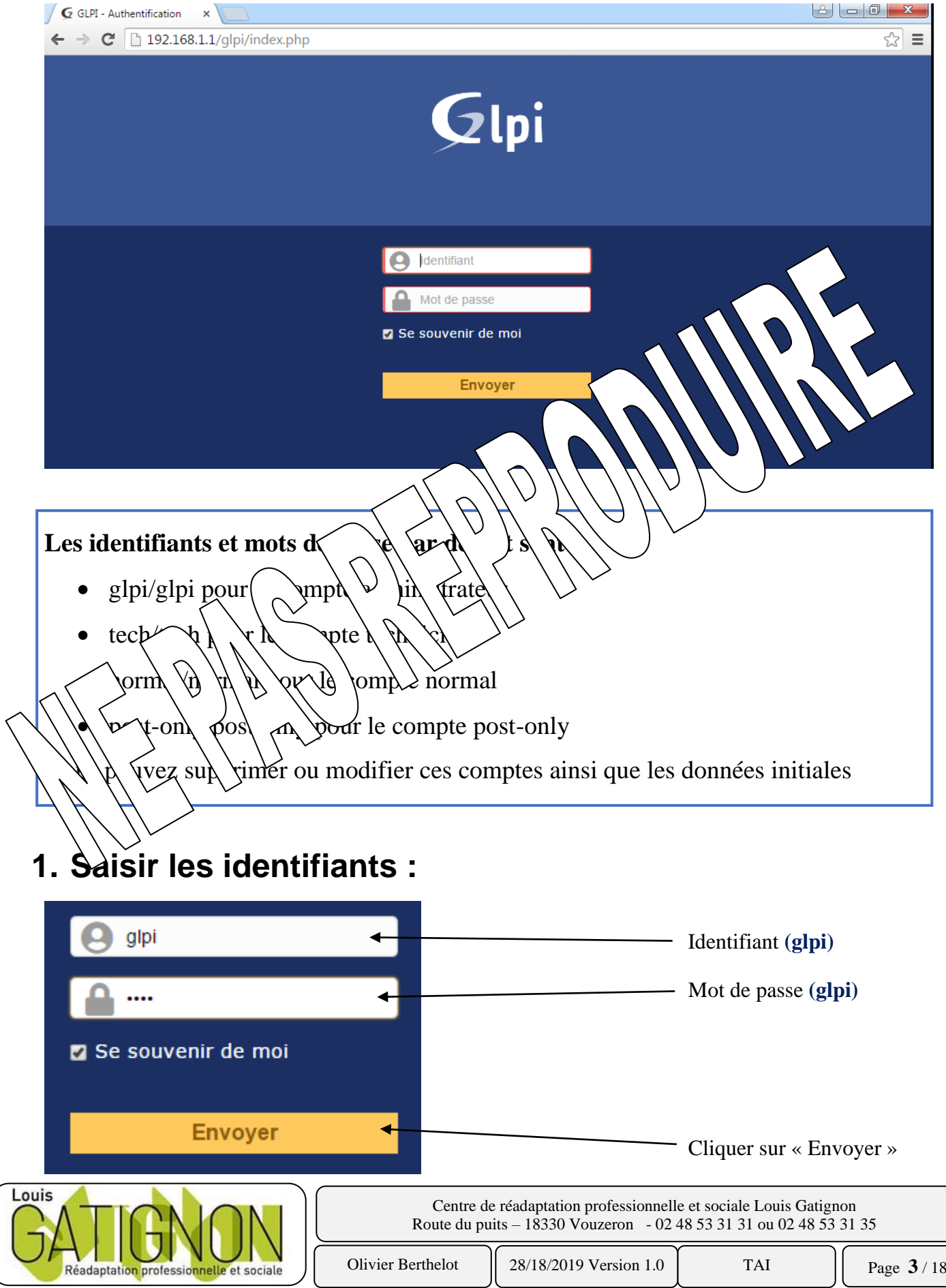

Le tableau de bord de l'identifiant apparait :

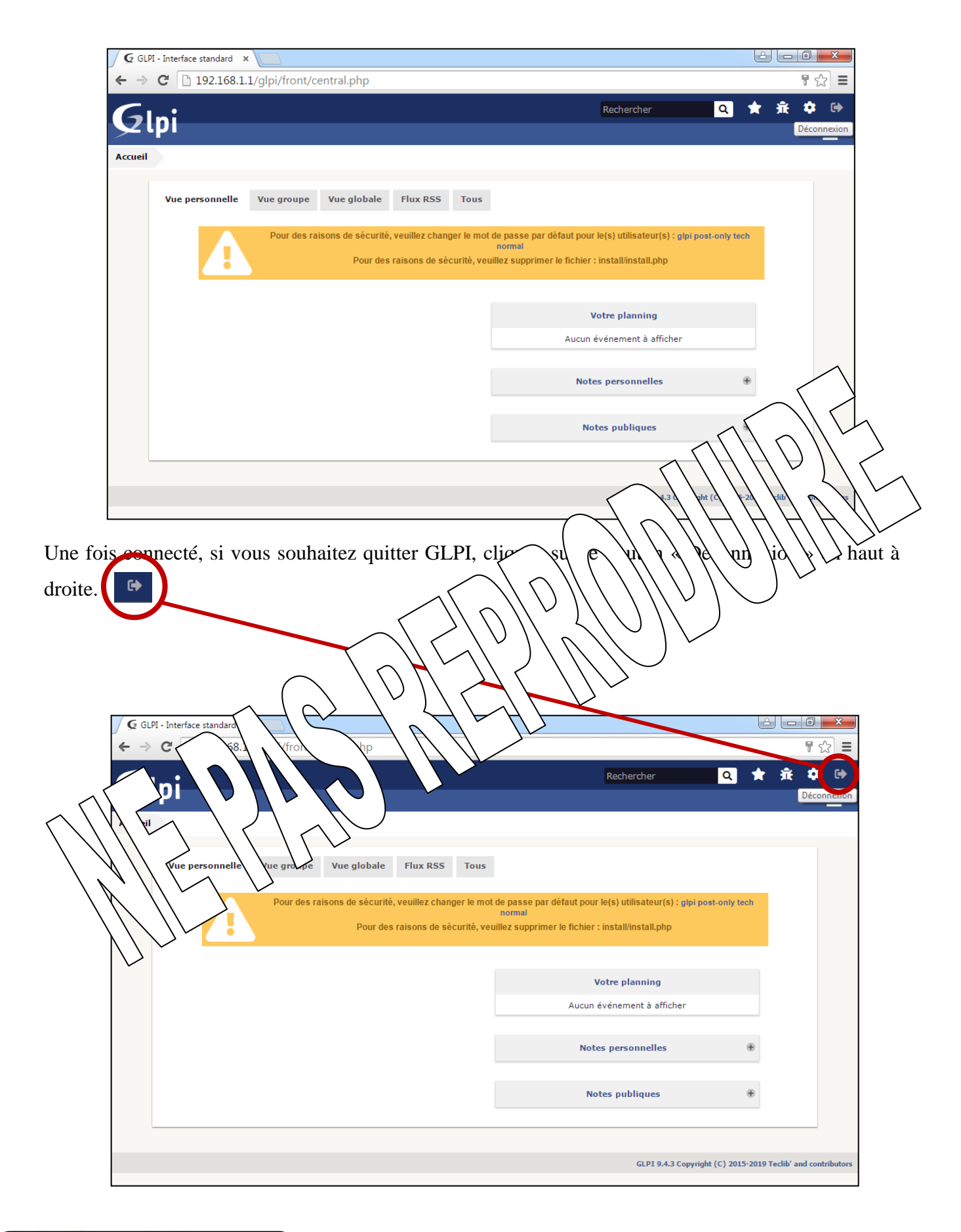

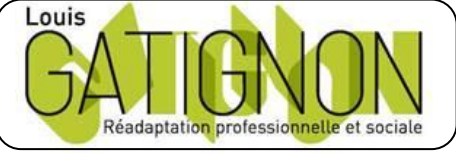

Centre de réadaptation professionnelle et sociale Louis Gatignon Route du puits – 18330 Vouzeron - 02 48 53 31 31 ou 02 48 53 31 35 Olivier Berthelot 28/18/2019 Version 1.0 TAI Page **4** / 18 La suite sur demande ….

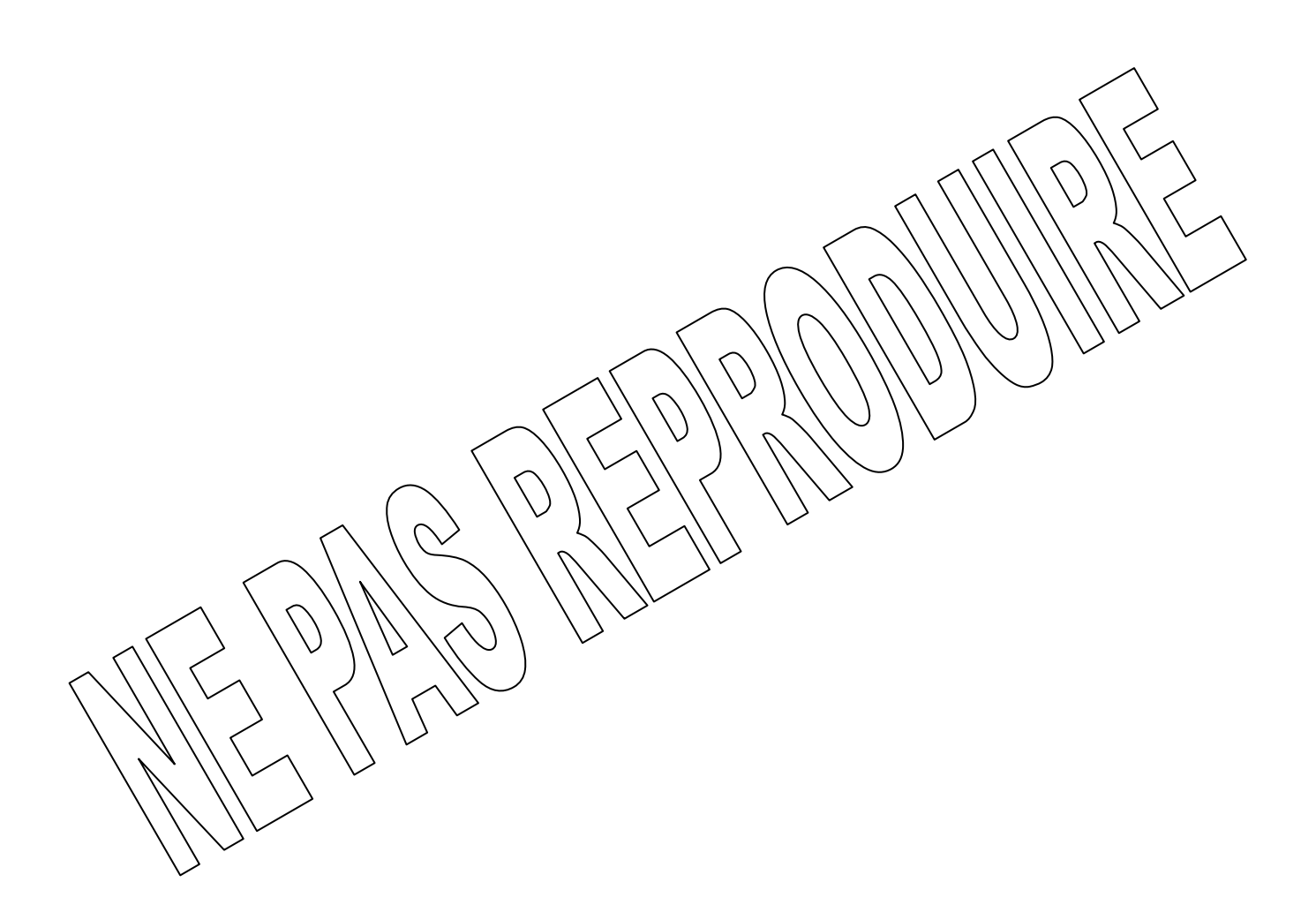

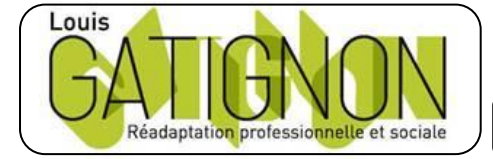

Centre de réadaptation professionnelle et sociale Louis Gatignon Route du puits – 18330 Vouzeron - 02 48 53 31 31 ou 02 48 53 31 35